## **Analysis of Hydraulic Turbine using MecaFlux Heliciel**

Suppose that we have a stream of water with no head available then for getting power out of it we can just only use the kinetic energy of water.

$$
P = \frac{1}{2}\rho A v^3
$$

 $P = Power$  Available  $\rho$  = Density of Water  $A = Area of Discharge$  $v =$  Velocity of Water

Suppose we have the stream speed of 4m/s and the depth of stream is only 3m and constant i.e. there is no variation in the depth of stream.

Our purpose is to capture energy from the stream using Hydraulic Turbine with Hydro-Kinetic Propeller.

Now we want to design and analyze the hydraulic turbine according to the given restrictions…….

I started surfing on the internet for this specific case. I read many research articles. I came to know about different software designed for Hydro-kinetic type of Hydraulic Turbine like Turbem, HARP etc. If software is free then it's not capable of drawing 3D model. On the other hand, software in which 3D model can be drawn are not free. Then I found a very much friendly software MecaFlux Heliciel and a great news for me on the website of this software company that I can use it freely if I do a partnership

contract with company that I will do work on this and write an article or make a video tutorial. I really appreciate this thought that students who could not pay for the software still they can use it

# freely. It's freedom for all.

Then I started to work on it

I found that it can do multiple analysis, calculate forces, draw velocity diagrams and estimate power output and shaft power.

#### **1. Project Specifications**

In MecaFlux Heliciel Software, Project Specifications were inserted by selecting type of fluid, temperature of fluid, purpose of installation and velocity of the fluid stream.

#### **1.1 Type of Fluid**

Water was selected among the list of Liquids.

One can change the ambient fluid by clicking on the tab on the bottom right side in the figure. This software can also deal with gases too such as air is the fluid in wind turbine.

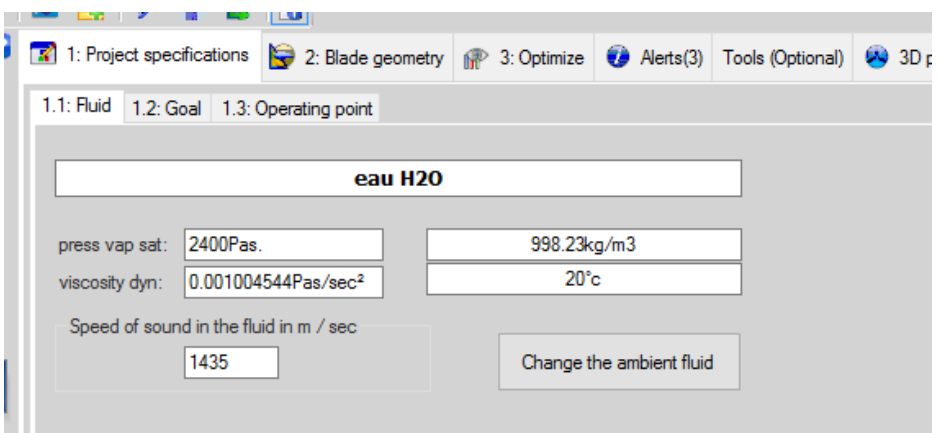

By clicking on the change the ambient fluid tab, a new window appears where we can select the type of fluid and ambient temperature of the fluid as shown in below figure that water has been selected with temperature of  $20^{0}$ C.

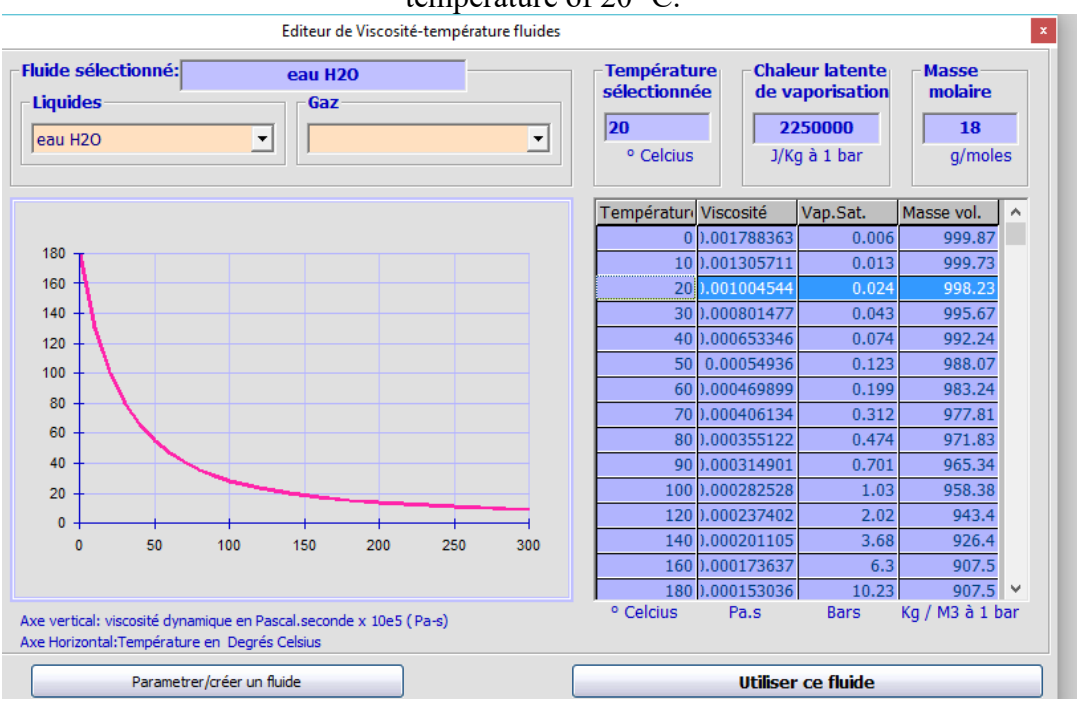

## **1.2 Purpose/Goal**

As our goal is to capture energy from the fluid stream so third option from the list was selected.

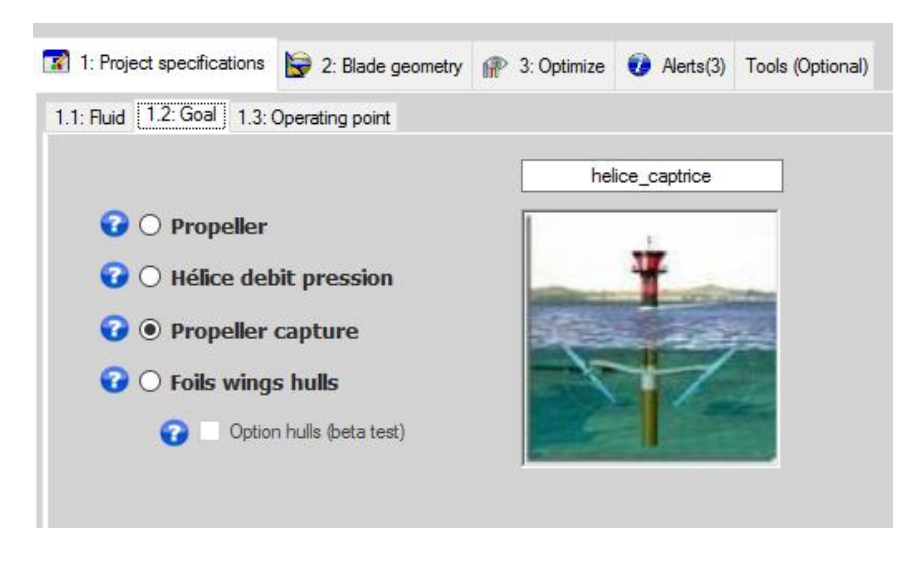

## **1.3 Operating Conditions**

The velocity of the fluid stream can be measured by velocimeter or can be obtained from the nearby gauge station.

And also the propeller rotation can be entered if known but it's not necessary as Heliciel is capable of optimizing the propeller speed of rotation and also the no. of blades.

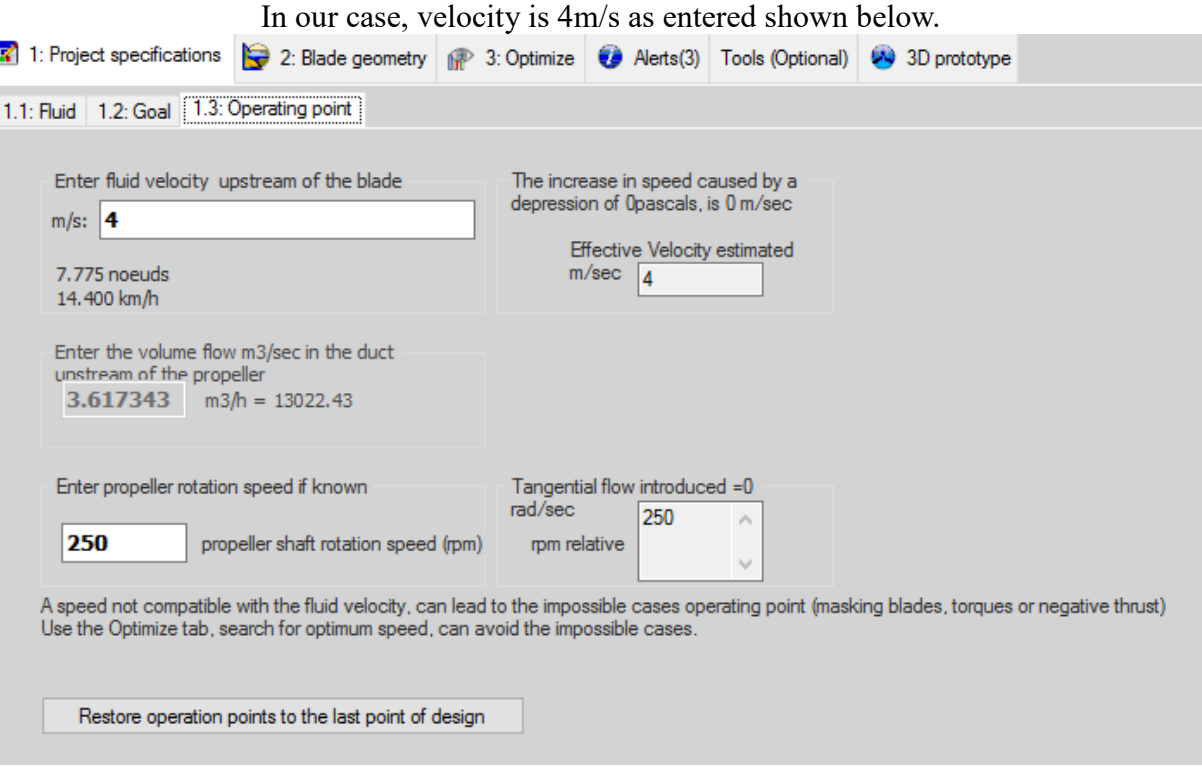

## **2. Blade Design**

In blade designing procedure parameters like blade base radius, blade tip radius, chord at the root & tip of blade, blade profile, chord distribution equation, blade materials, no. of blade elements per blade and no. of blades were involved.

#### **2.1 Blade Length**

First of all due to the unavailability of large depth of stream a small design of turbine is required.

Blade radius at base can be adjusted and one can change it according to the requirement as rupture in element appears in 3D model sometimes. Similarly chord at the root and tip of blade can be adjusted.

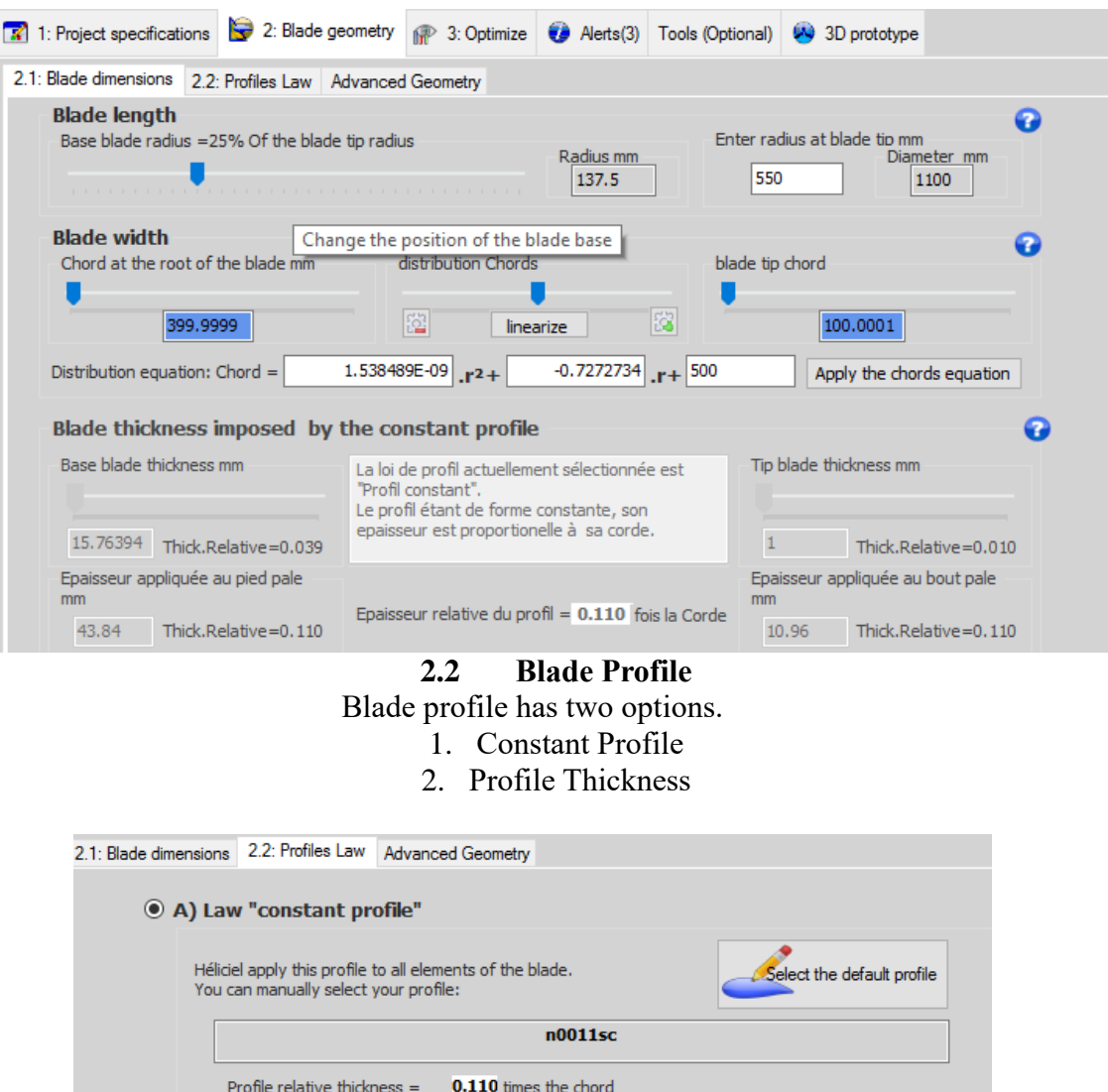

In constant profile default profile is selected by clicking the tab on the right side. Heliciel has Interactive profiles database from which one can select with a larger variation in Renoyld's No. i.e., 10000 to 5000000.

Héliciel selects profiles finesse (Cx / Cz) maximum corresponding to the required thickness better.

In our case n0011sc profile has been selected and Renoyld's no. is 5000000.

O B) Law "profile thickness"

Selection of profiles in a thickness required.

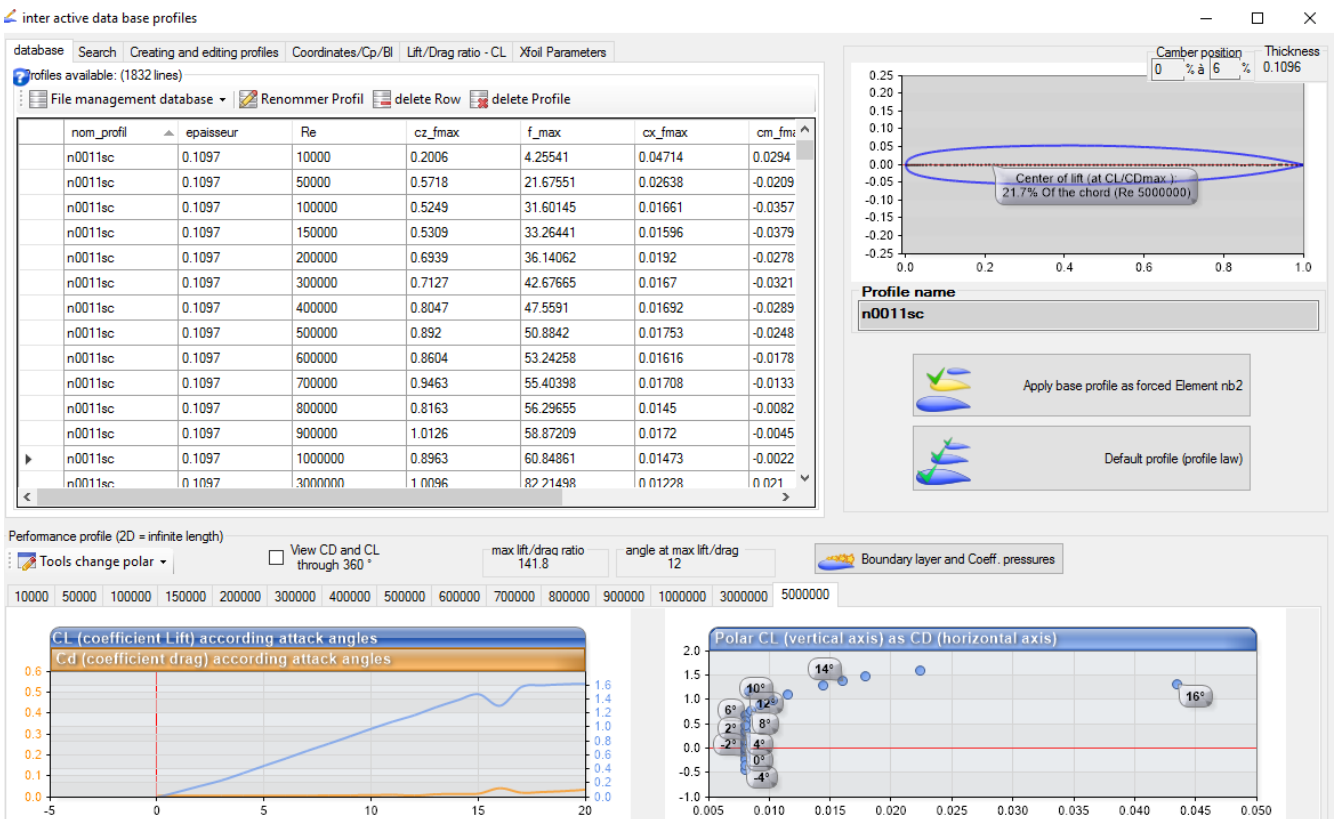

Also there are two options here wether we want to examine default profile for each element of blade or for specific element of the blade for example in the above figure it is shown that there is an option to select the profile for just blade element no. 2, not for the other elements of blade.

#### **2.3 Blade Material**

Blade has been divided into five elements in this case. Blade material can be chosen for all elements of blade or single element of blade just like blade profile. If strength of blade will not be appropriate the red colour will be shown instead of green colour which is shown in the figure.

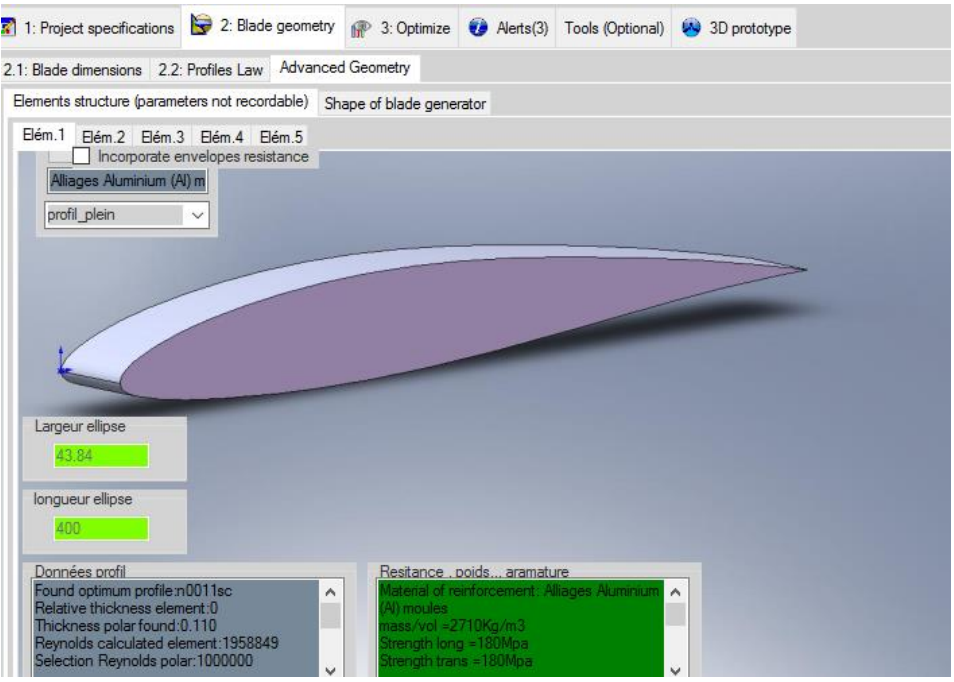

#### **3. Optimizing the Design**

In optimization, we can find the no. of blades offering best performance, optimum propeller speed and also one can analyze the design by changing no. of blades. Heliciel can also create multi-analysis charts offering various parameters vs fluid speed like thrust, moment, power output, power available according to Betz' Limit, Velocities at exit, Head loss coefficient and cavitation limits etc.

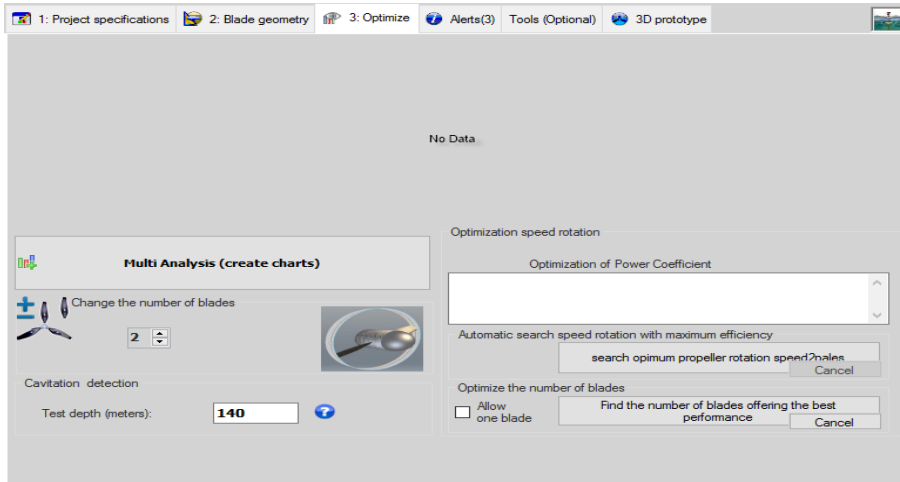

After this multiple analysis the different parameters as described earlier are plotted graphically according to fluid speed as shown below.

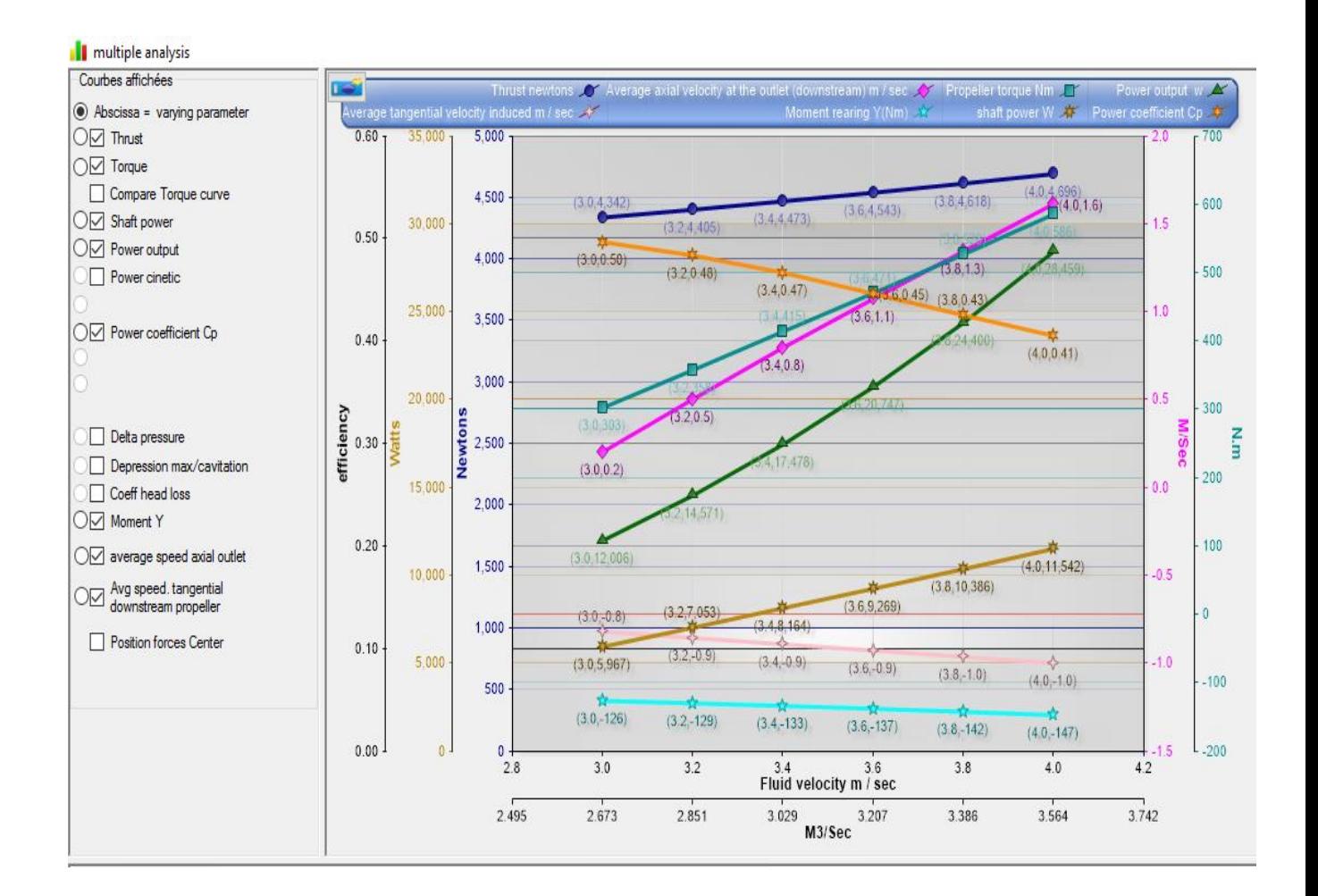

And also the values of different parameters at different velocity points can be viewed in the tabular form in the below section as shown.

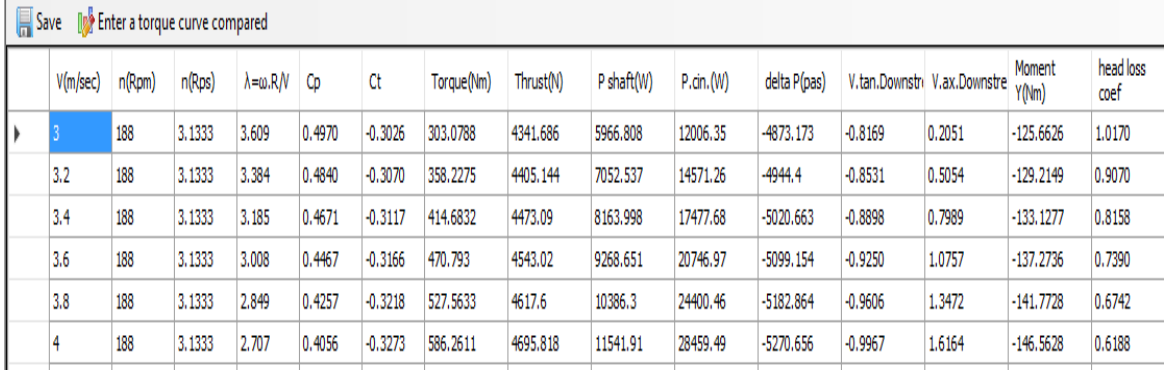

A 3D prototype can be viewed and one can also play with it using commands given in the bottom bar.

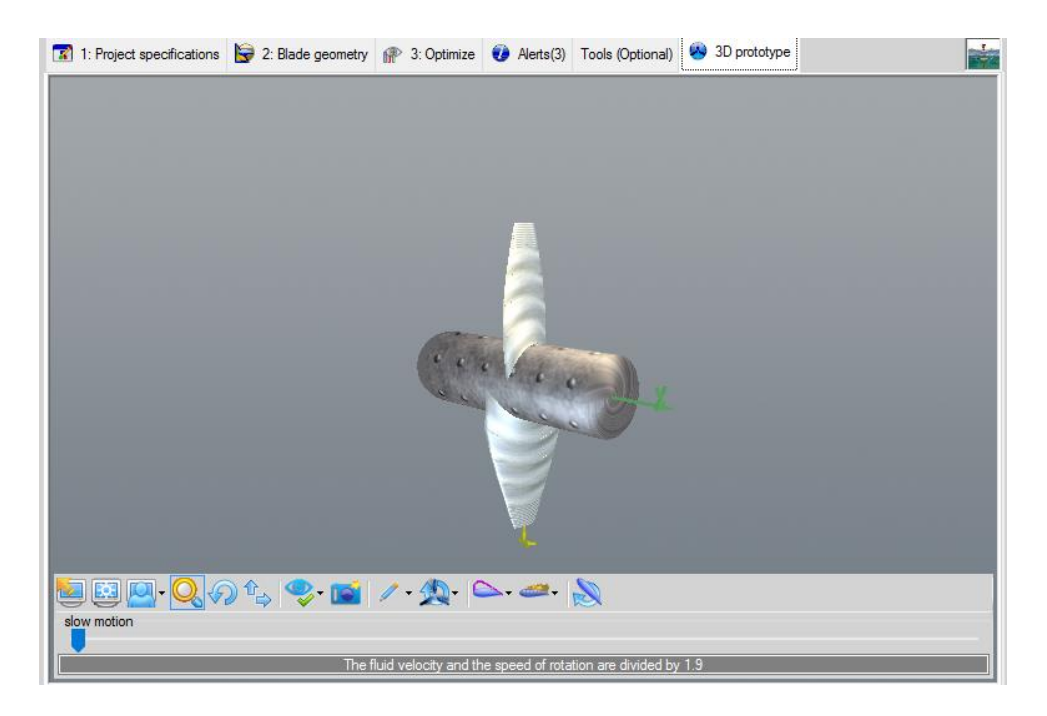

For example in the figure below it has been shown the path particles in the fluid stream with green colour.

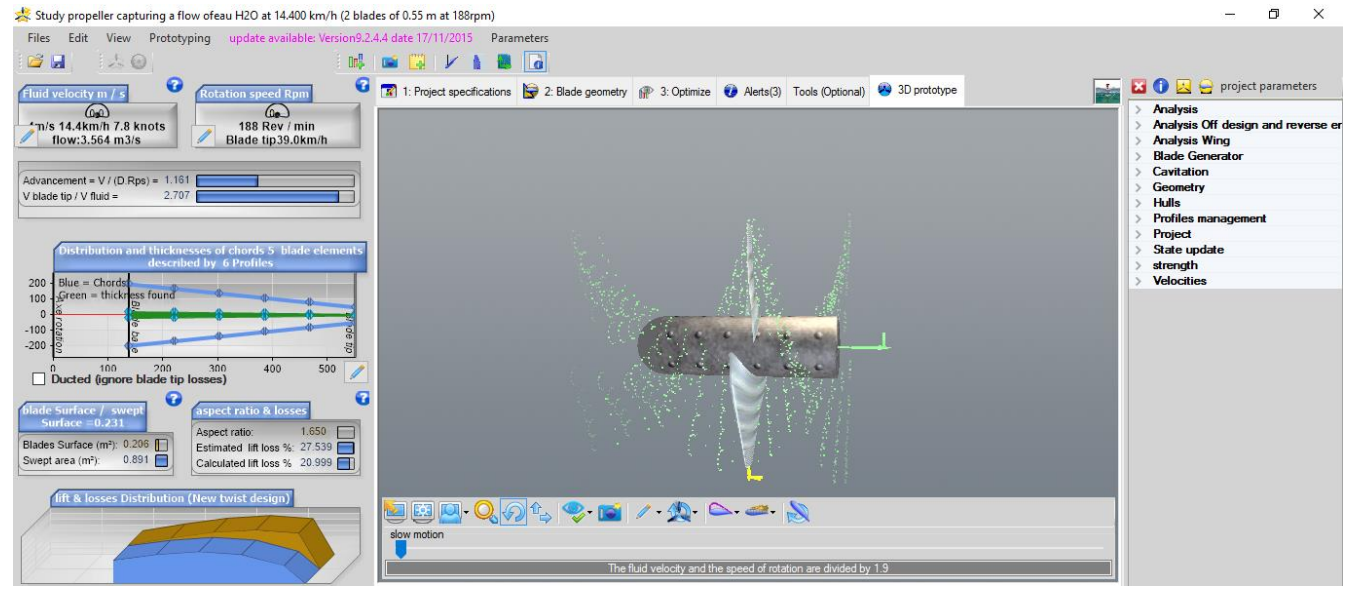

And also blade tip losses can be viewed as shown in blue color.

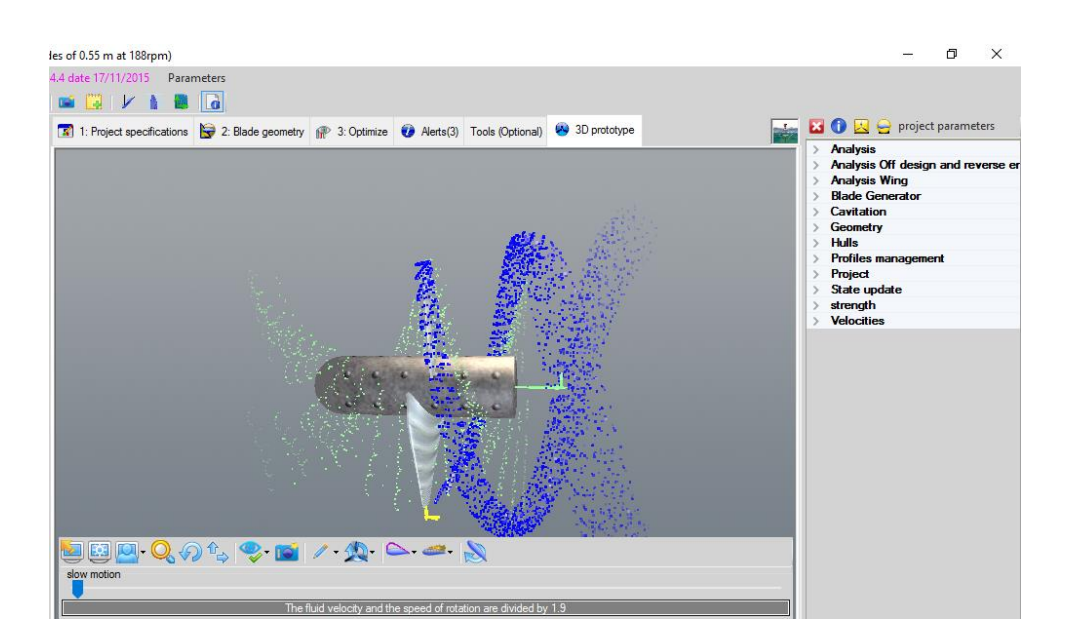

### **5. Heliciel Results**

The Delta Pressure & Head Loss Coefficient , Axial Force & Y-axis Moment, Torque around xaxis for single blade are shown in figure.

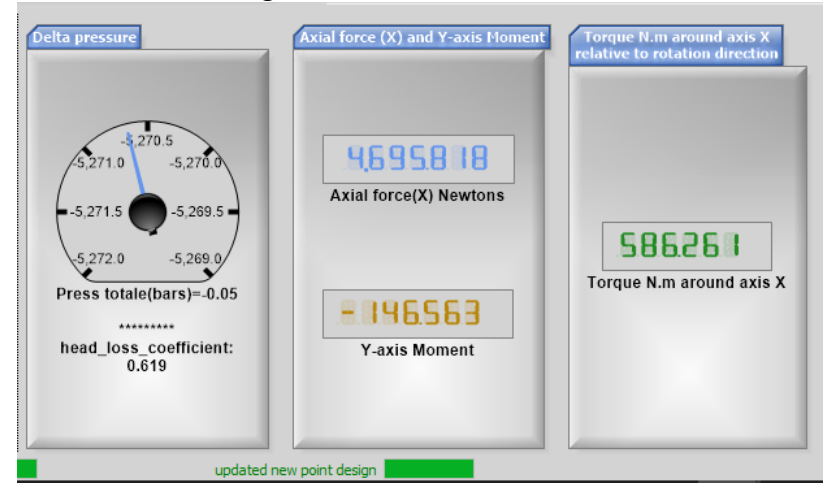

The comparison among Betz Limit, Power available and Shaft Power output is shown in the form of bar graph.

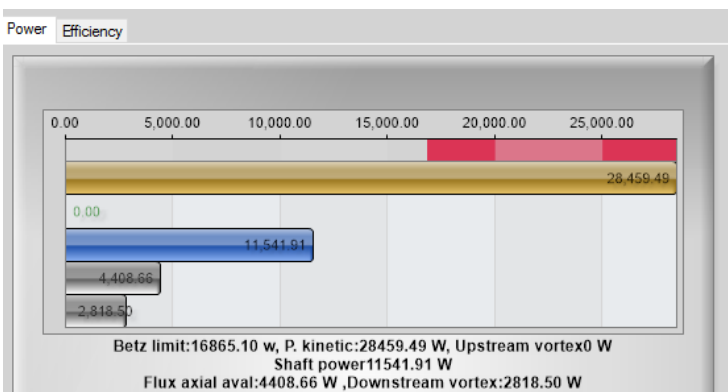

Efficiency is the ratio of shaft power to kinetic which is available power and it is 0.406.

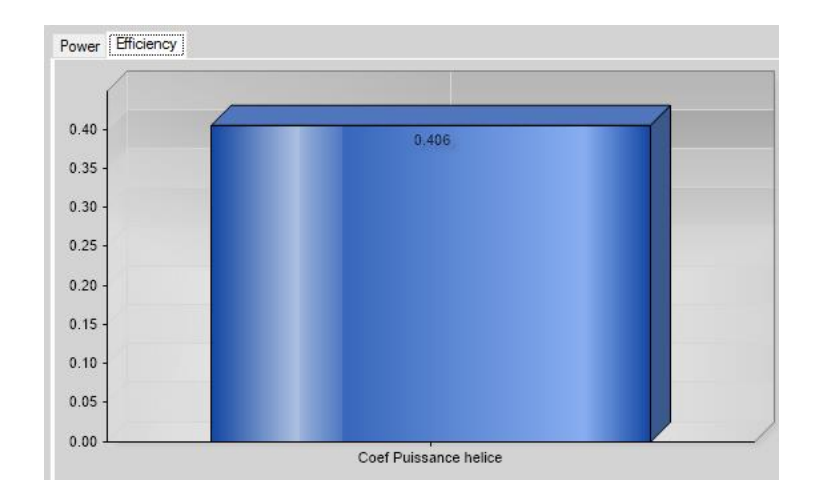

## **6. Heliciel Calculations per Element of Blade**

Heliciel calculates various parameters for individual element of single blade like Lift Coefficient, Drag Coefficient, Lift & Drag Forces, Moment & Thrust, Fluid velocities and angles, blade angles, Strength and Torque about axis Y. These are represented in bar graphs as shown.

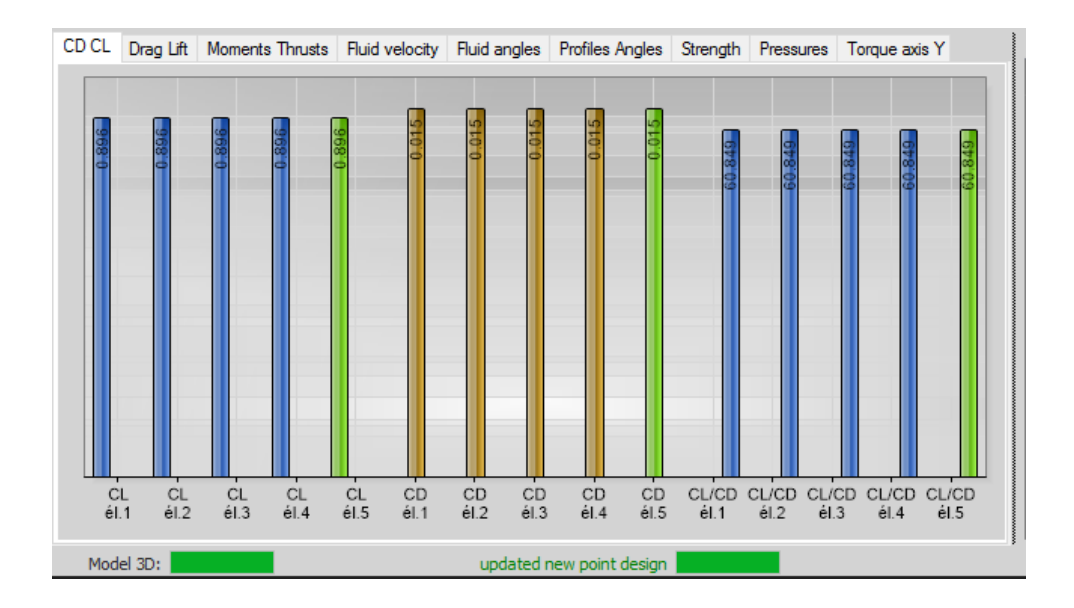

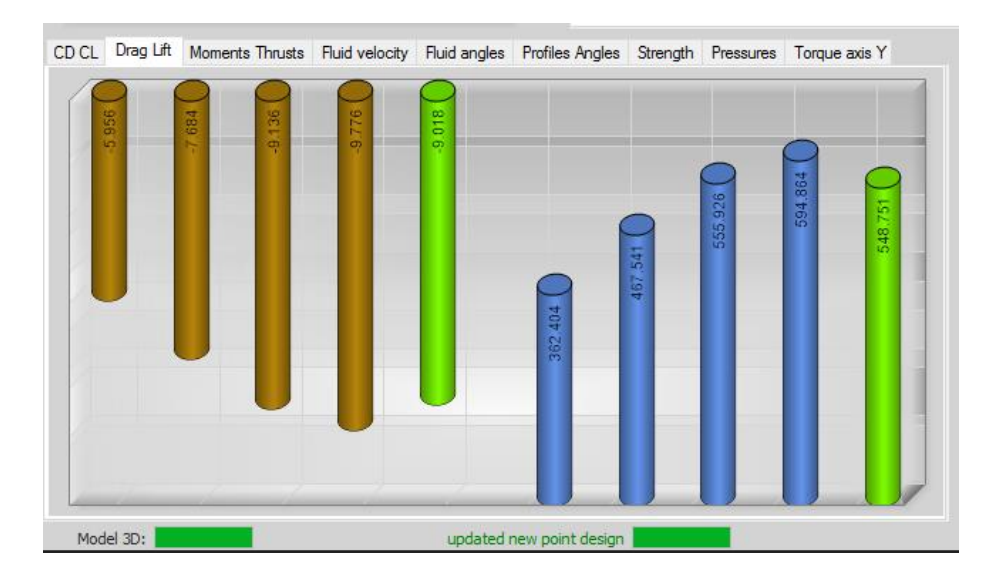

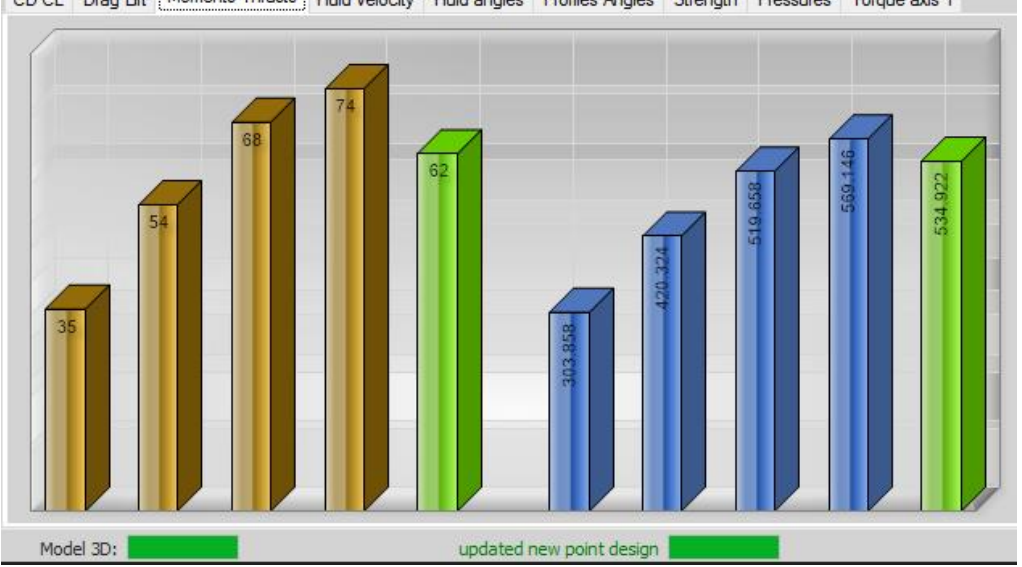

CD CL Drag Lift | Moments Thrusts | Fluid velocity | Fluid angles | Profiles Angles | Strength | Pressures | Torque axis Y

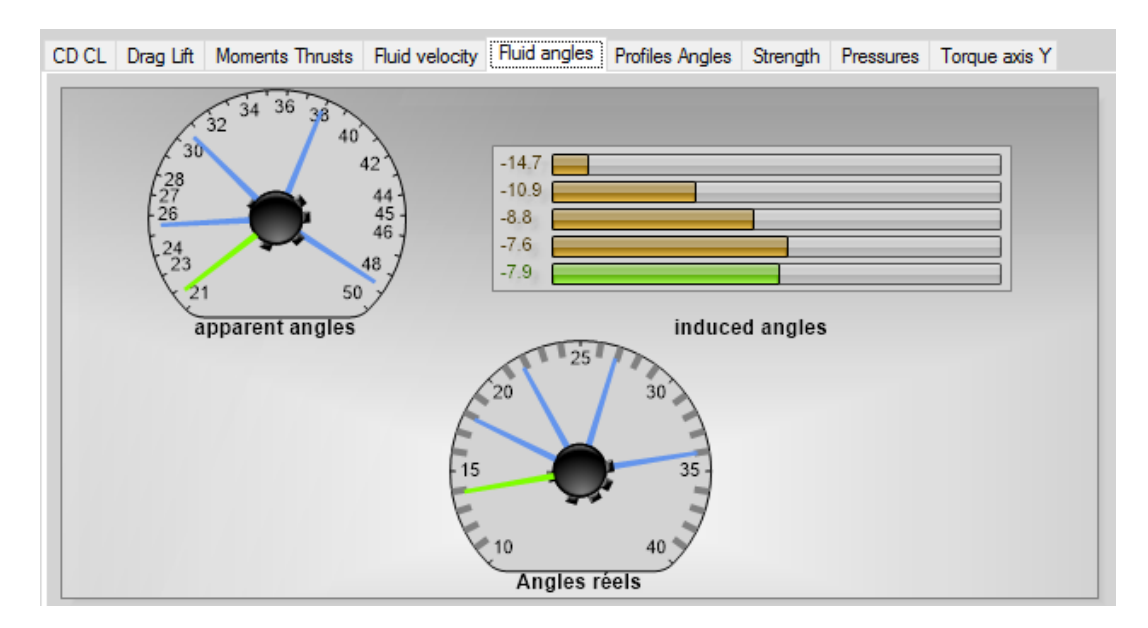

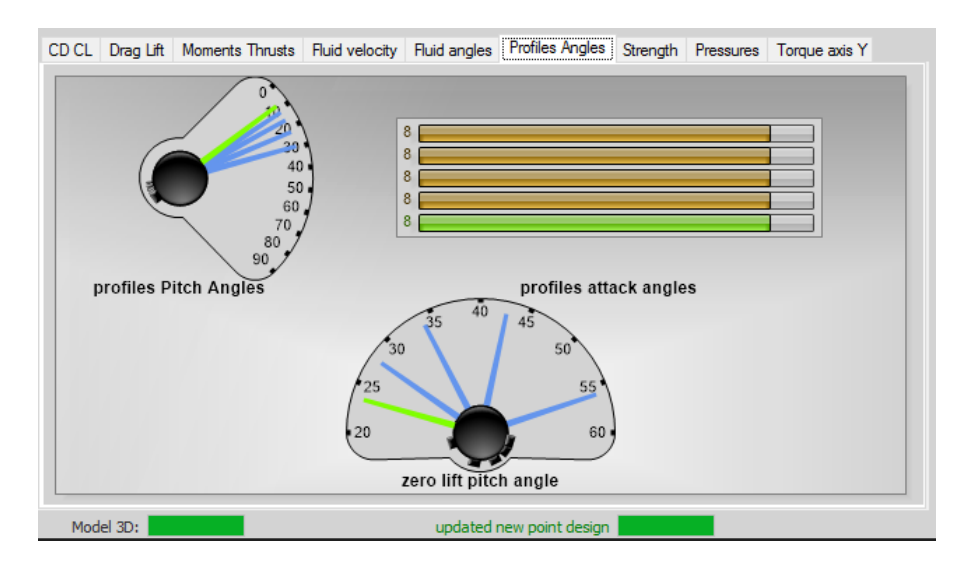

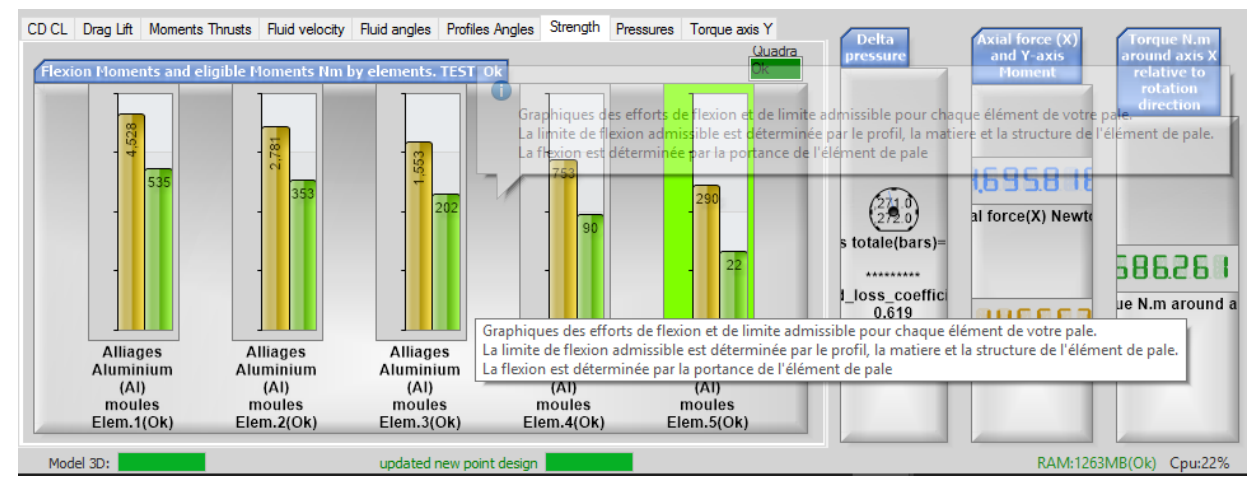

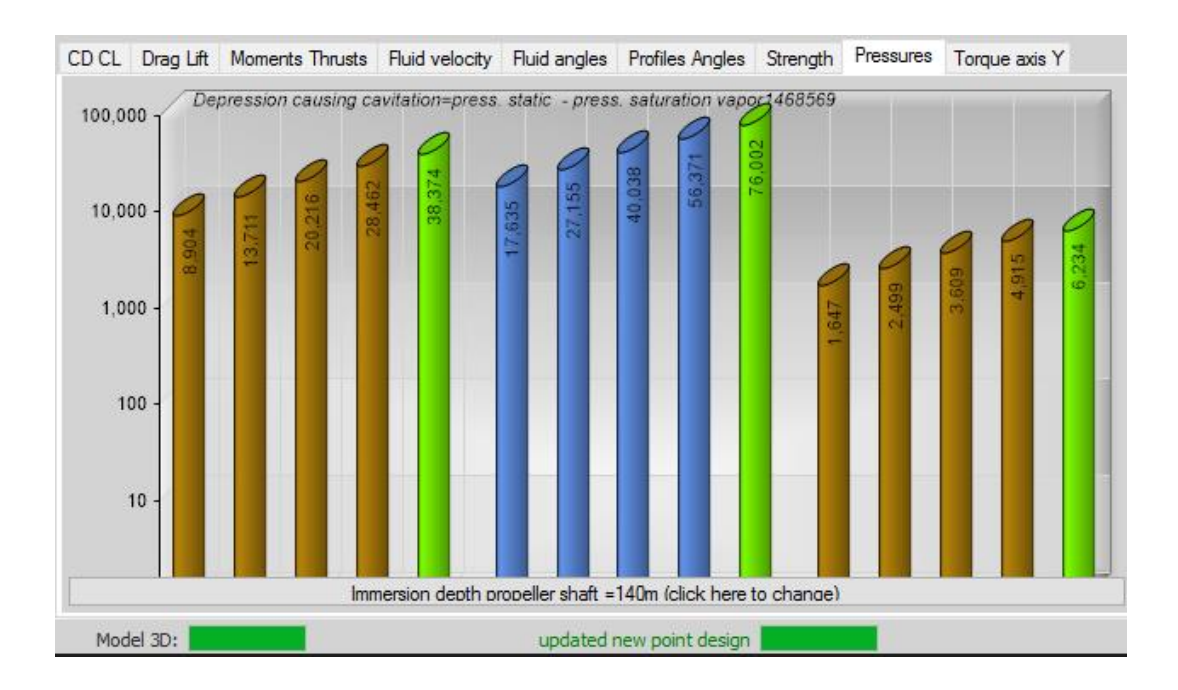

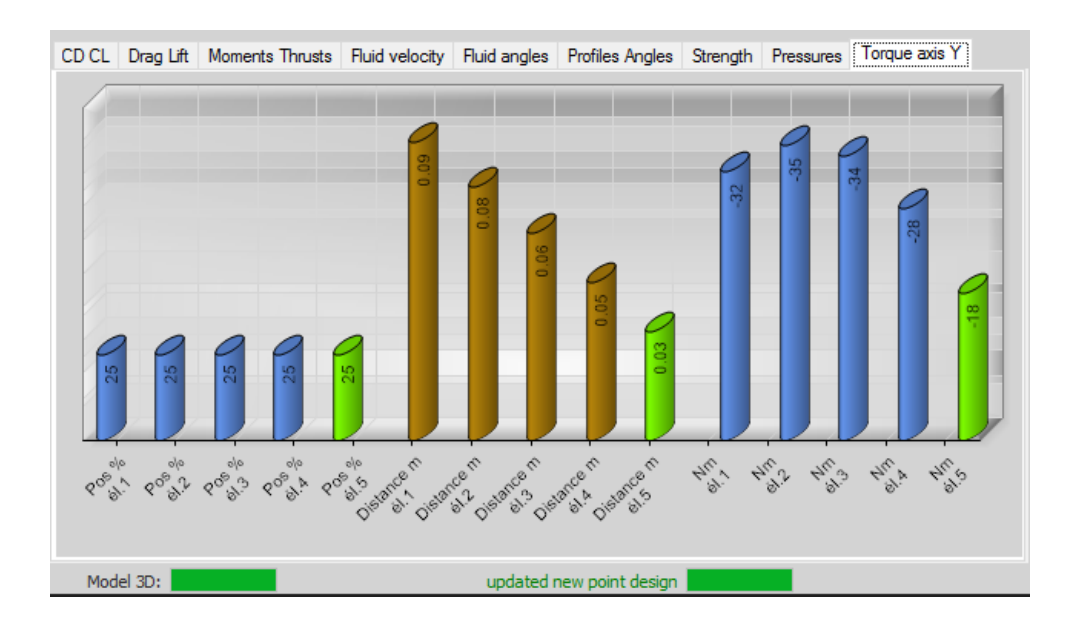

#### **6.1 Force, Velocity and Angle Diagrams for Each Element**

Heliciel is also capable of drawing velocity diagrams with full detailed knowledge of symbols and values of physical quantities. These diagrams are self-explanatory for the students of fluid mechanics. Go to Edit and select diagram of Forces, Velocities and angles.

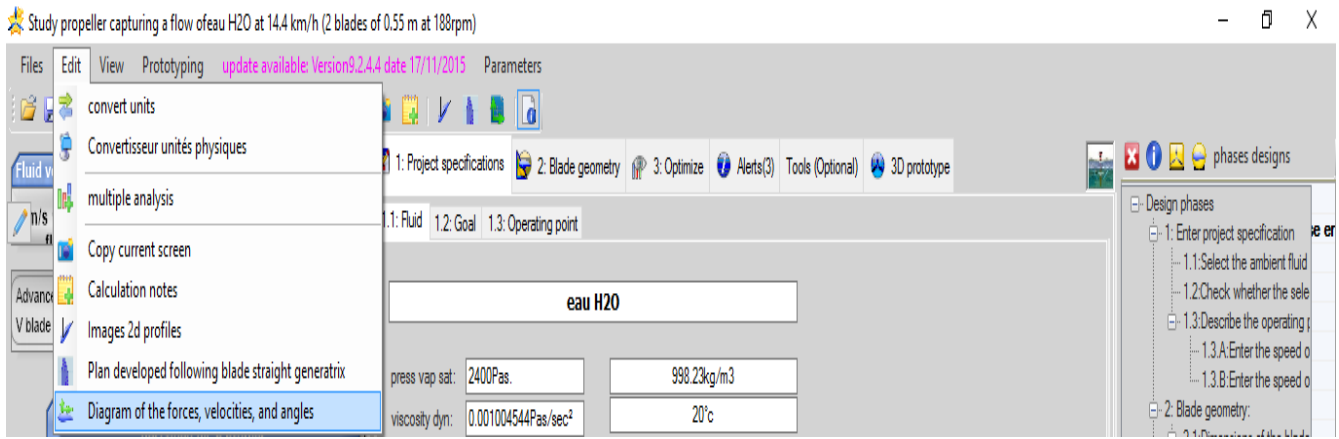

### These Diagrams are shown For Element 1, Element 2, Element 3, Element 4 and Element 5 respectively.

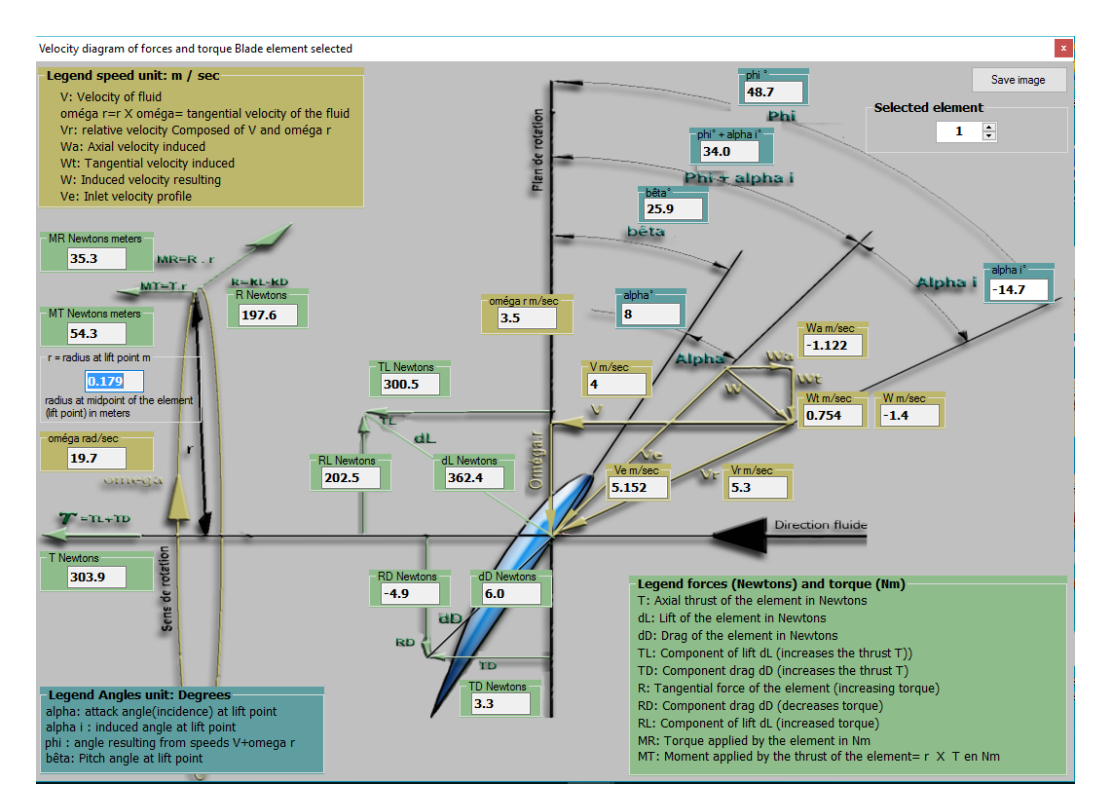

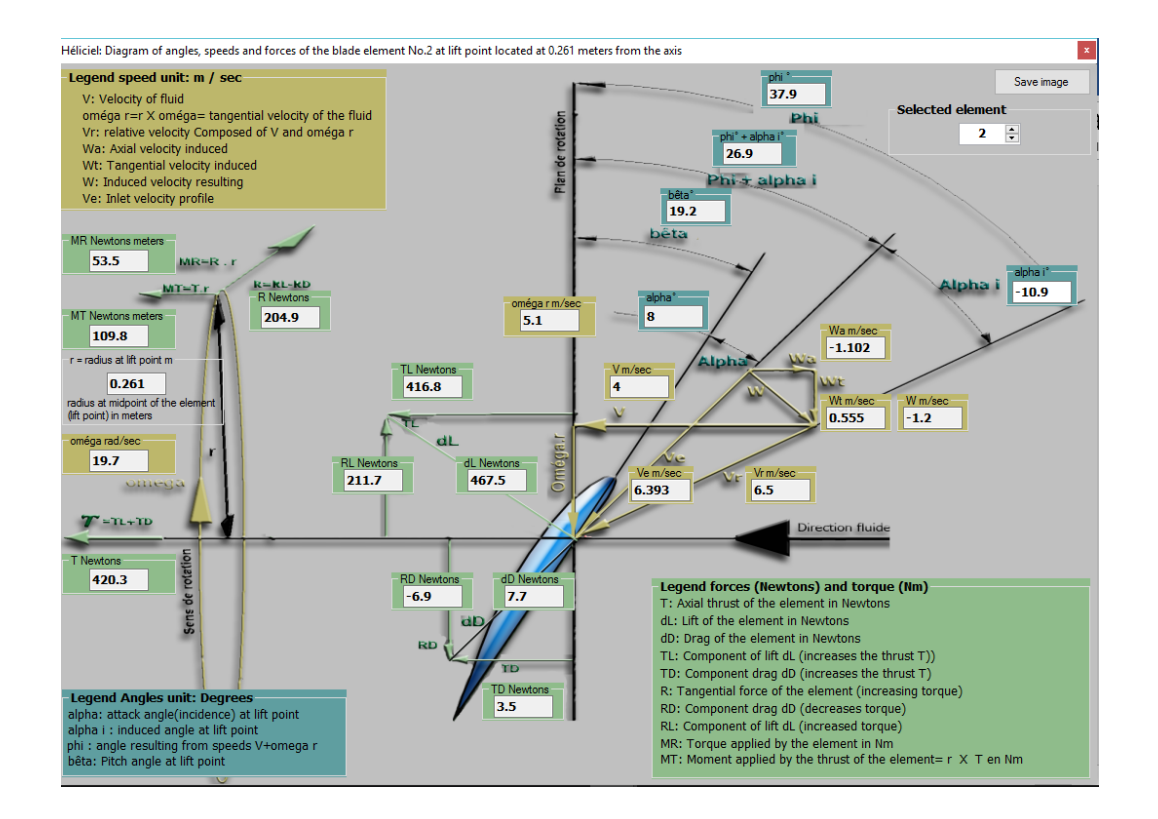

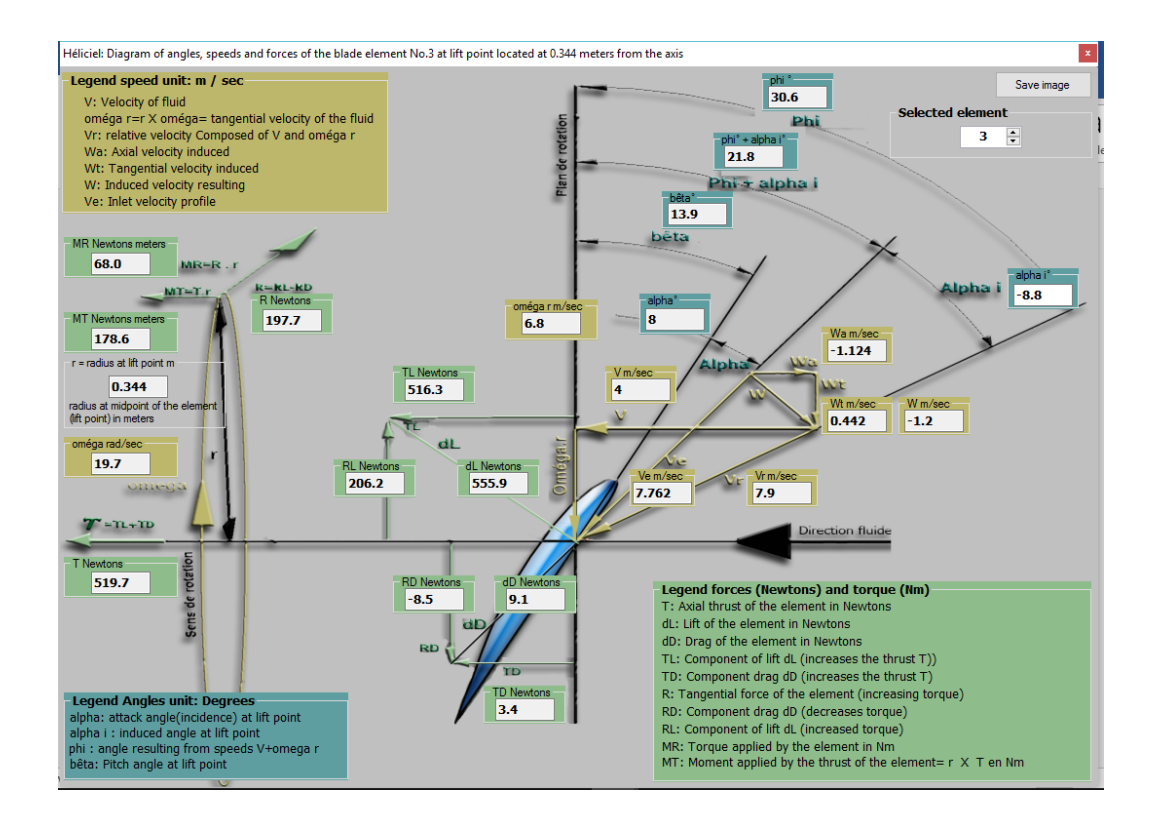

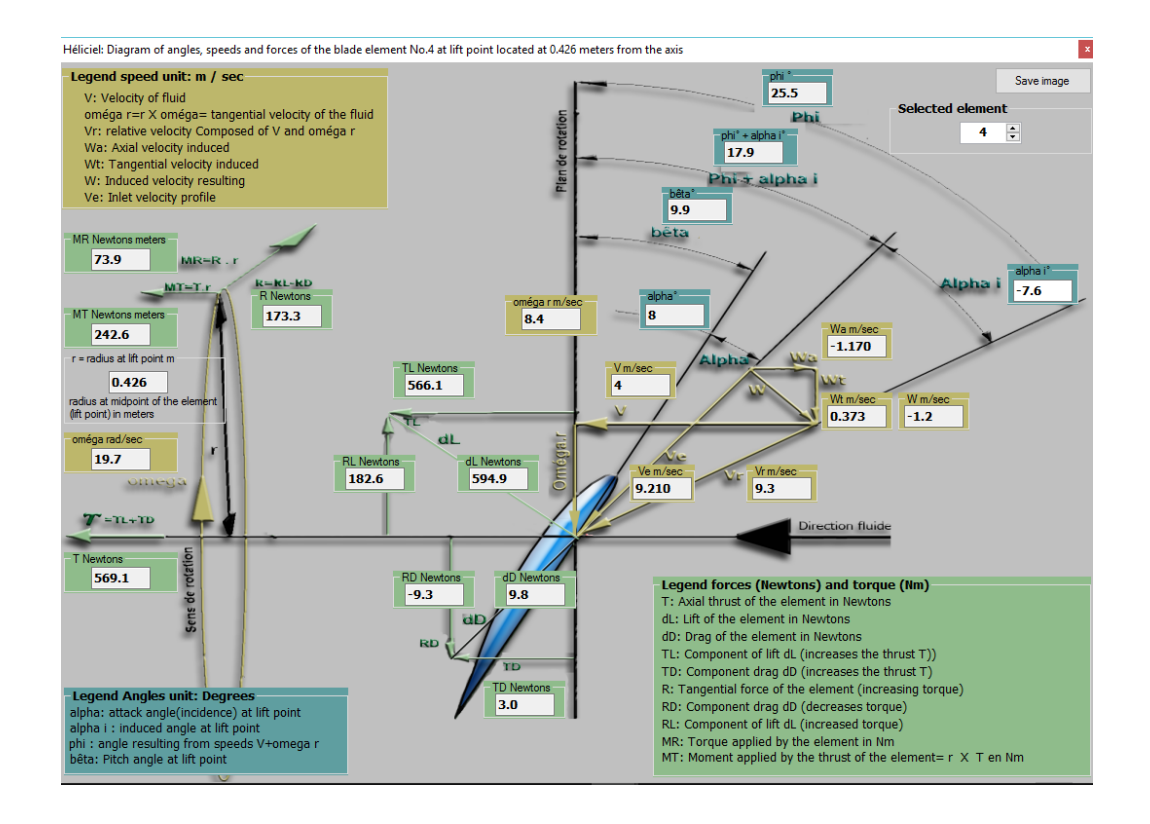

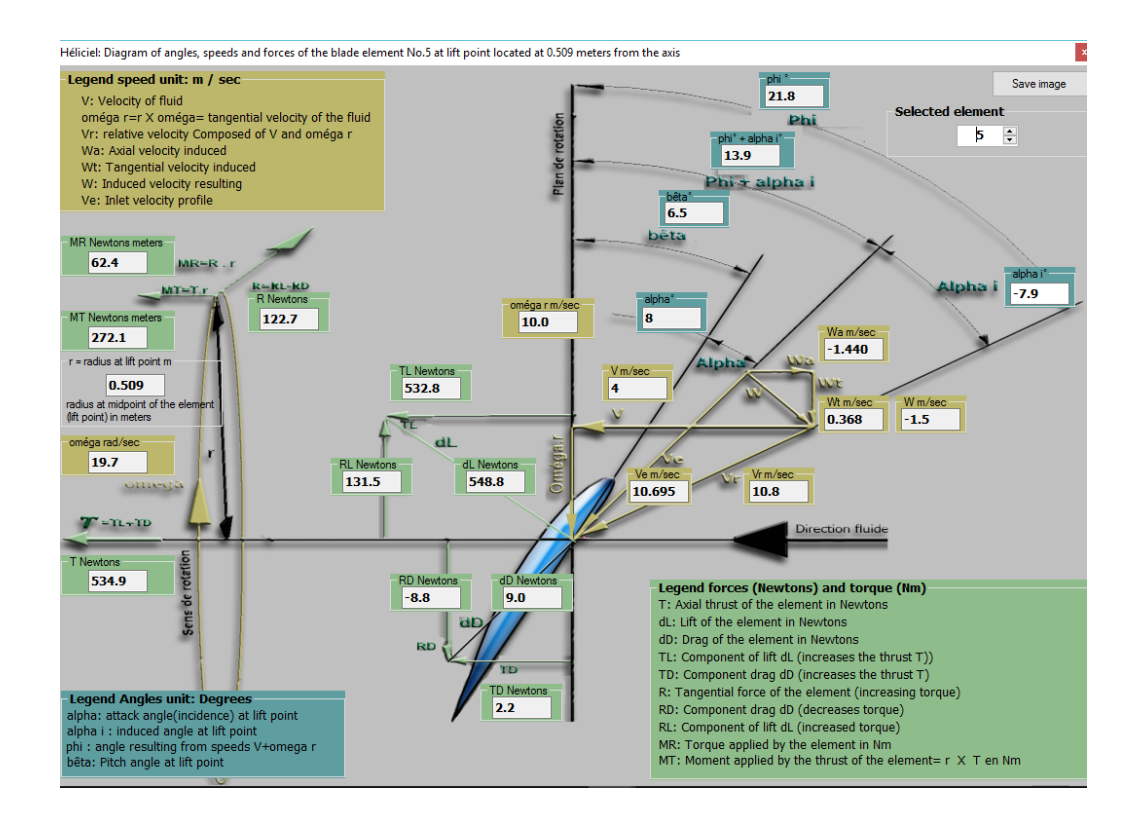

#### **Results & Calculation Notes Summary**

For the summary of calcultaions performed for the 5 individual elements of blade, click an icon higlighted mentioning Calculation notes.

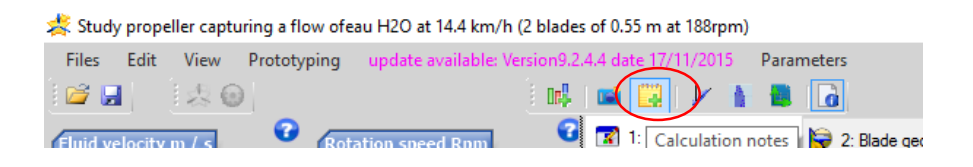

#### A new window will apear representing the summary of all calculations.

 $\blacksquare$ 

 $\rightarrow$  2008 - 2008

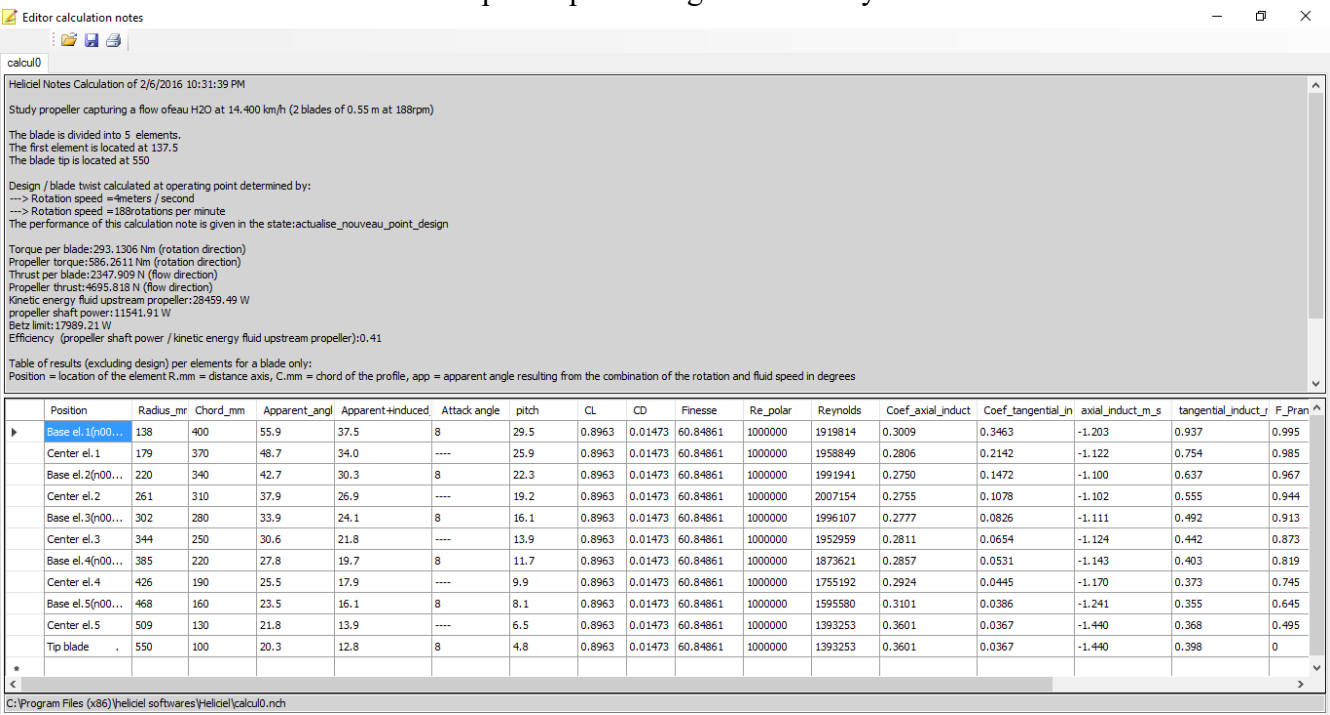